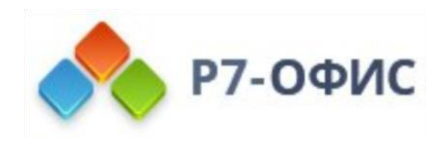

# **Инструкция по установке**

## **программного продукта Р7-Офис.**

# **Сервер. Профессиональный**

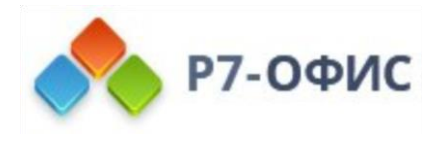

# **Установка серверной версии Р7Офис. Сервер. Профессиональный с помощью скрипта для РЕД ОС**

**Р7-Офис. Сервер. Профессиональный** - это система для совместной работы, централизованного управления документами и электронной перепиской.

**Р7-Офис. Сервер. Профессиональный** поставляется как скрипт автоматической установки для операционной системы CentOS. Скрипт автоматически установит и настроит все необходимые зависимости, а также компоненты **Р7-Офис. Сервер. Профессиональный** (**Сервер документов**, **Панель управления** и **Сервер совместной работы**), скрипт также можно использовать для обновления серверной версии.

### Системные требования

**Обратите внимание**:

Поддерживается только **64-битная** архитектура.

- · **Процессор:** двухъядерный с тактовой частотой **2 ГГц** или лучше
- · **Оперативная память:** не менее **6 Гб**
- · **Свободное место на жестком диске:** не менее **40 Гб** · **Операционная система:** РЕД ОС 7.2/7.3

#### **Обратите внимание**:

Для корректной работы **Сервера документов** требуется **Node.js** версии **8.12.0** или выше. Нет необходимости устанавливать этот компонент вручную, так как все зависимости автоматически устанавливаются с помощью скрипта. Но в том случае, если у вас в системе уже установлена платформа **Node.js** более ранней версии, пожалуйста, обновите версию **Node.js**, прежде чем начинать установку **Р7-Офис.Сервер.Профессиональный**.

Хотя запуск **Р7-Офис. Сервер. Профессиональный** - это очень ресурсоемкая операция, вам не придется выделять пространство подкачки (swap) перед началом установки. При запуске скрипта установки автоматически создается swap-файл размером **6Гб**.

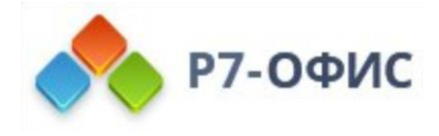

#### **Получение скрипта Р7-Офис. Сервер. Профессиональный**

Скачайте файл скрипта **Р7-Офис. Сервер. Профессиональный** для РЕД ОС. Это можно сделать на [странице загрузок](../../../../https@www.r7-office.ru/downloadserver) нашего сайта. Вы также можете выполнить следующую команду:

wget https://download.r7-office.ru/repo/install-RedHat.sh

После этого можно начинать установку.

#### **Установка Р7-Офис. Сервер. Профессиональный**

Пожалуйста, обратите внимание: все действия по установке должны выполняться с правами пользователя **root**.

Перед началом установки **Р7-Офис. Сервер. Профессиональный**, выполните следующие действия:

Обновляем пакеты Ред ОС:

yum update

Удаляем предустановленные пакеты mariadb:

yum remove mariadb-common mariadb-config mariadb-libs mariadb-connector-c mariadbconnector-c-config

Проверяем наличие файла конфигурации:

ls /etc/my.cnf

Если файл в наличии, для предотвращения ошибок при установке удаляем файл конфигурации:

rm /etc/my.cnf

Если файл не был найден, переходим к установке.

Чтобы установить все компоненты и модули **Р7-Офис. Сервер. Профессиональный**, выполните следующую команду:

bash install-RedHat.sh

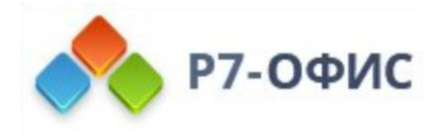

Когда установка завершится, можно убедиться в корректной работе **Р7-Офис. Сервер. Профессиональный**. Откройте браузер и введите в адресной строке IP-адрес компьютера в **локальной сети** (пожалуйста, не используйте ни localhost, ни сетевой адрес 127.0.0.1 того компьютера, на котором установлена серверная версия **Р7-Офис. Сервер. Профессиональный**, а используйте вместо этого его IP-адрес в локальной сети). Серверная версия **Р7-Офис. Сервер. Профессиональный** должна работать, что свидетельствует об успешной установке.